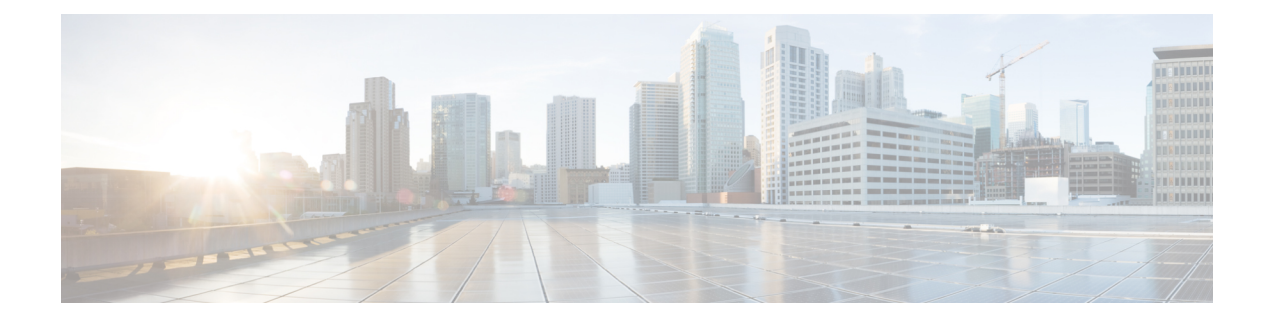

# **Standard IP Access List Logging**

The Standard IP Access List Logging feature provides the ability to log messages about packets that are permitted or denied by a standard IP access list. Any packet that matches the access list logs an information message about the packet at the device console.

This module provides information about standard IP access list logging.

- Finding Feature [Information,](#page-0-0) page 1
- [Restrictions](#page-0-1) for Standard IP Access List Logging, page 1
- [Information](#page-1-0) About Standard IP Access List Logging, page 2
- How to [Configure](#page-1-1) Standard IP Access List Logging, page 2
- [Configuration](#page-4-0) Examples for Standard IP Access List Logging, page 5
- Additional [References](#page-4-1) for Standard IP Access List Logging, page 5
- Feature [Information](#page-5-0) for Standard IP Access List Logging, page 6

## <span id="page-0-0"></span>**Finding Feature Information**

Your software release may not support all the features documented in this module. For the latest caveats and feature information, see Bug [Search](https://tools.cisco.com/bugsearch/search) Tool and the release notes for your platform and software release. To find information about the features documented in this module, and to see a list of the releases in which each feature is supported, see the feature information table.

Use Cisco Feature Navigator to find information about platform support and Cisco software image support. To access Cisco Feature Navigator, go to [www.cisco.com/go/cfn.](http://www.cisco.com/go/cfn) An account on Cisco.com is not required.

# <span id="page-0-1"></span>**Restrictions for Standard IP Access List Logging**

IP access list logging is supported only for routed interfaces or router access control lists (ACLs).

## <span id="page-1-0"></span>**Information About Standard IP Access List Logging**

### **Standard IP Access List Logging**

The Standard IP Access List Logging feature provides the ability to log messages about packets that are permitted or denied by a standard IP access list. Any packet that matches the access list causes an information log message about the packet to be sent to the device console. The log level of messages that are printed to the device console is controlled by the **logging console** command.

The first packet that the access list inspects triggers the access list to log a message at the device console. Subsequent packets are collected over 5-minute intervals before they are displayed or logged. Log messages include information about the access list number, the source IP address of packets, the number of packets from the same source that were permitted or denied in the previous 5-minute interval, and whether a packet was permitted or denied. You can also monitor the number of packets that are permitted or denied by a particular access list, including the source address of each packet.

# <span id="page-1-1"></span>**How to Configure Standard IP Access List Logging**

### **Creating a Standard IP Access List Using Numbers**

#### **SUMMARY STEPS**

- **1. enable**
- **2. configure terminal**
- **3. access-list** *access-list-number* {**deny** | **permit**} **host** *address* [**log**]
- **4. access-list** *access-list-number* {**deny** | **permit**} **any** [**log**]
- **5. interface** *type number*
- **6. ip access-group** *access-list-number* {**in** | **out**}
- **7. end**

#### **DETAILED STEPS**

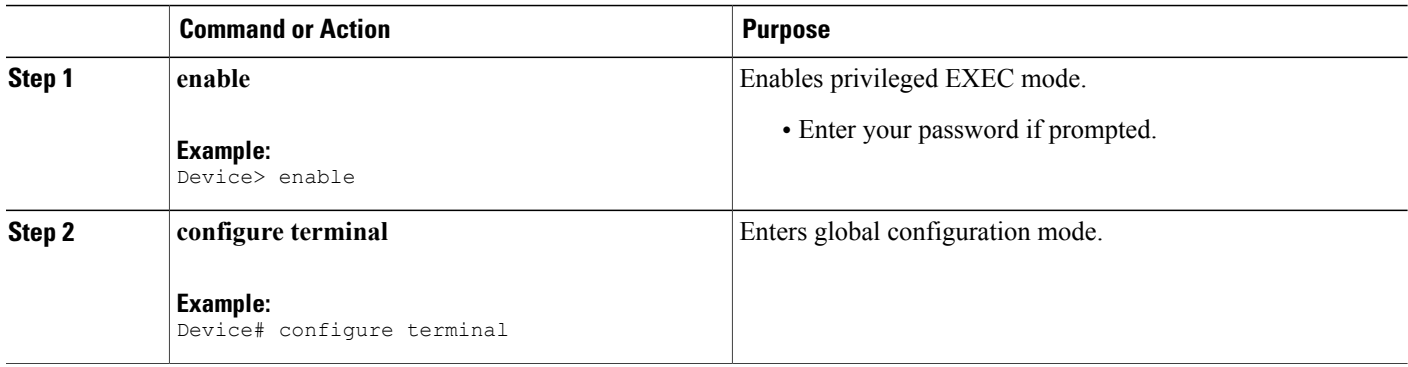

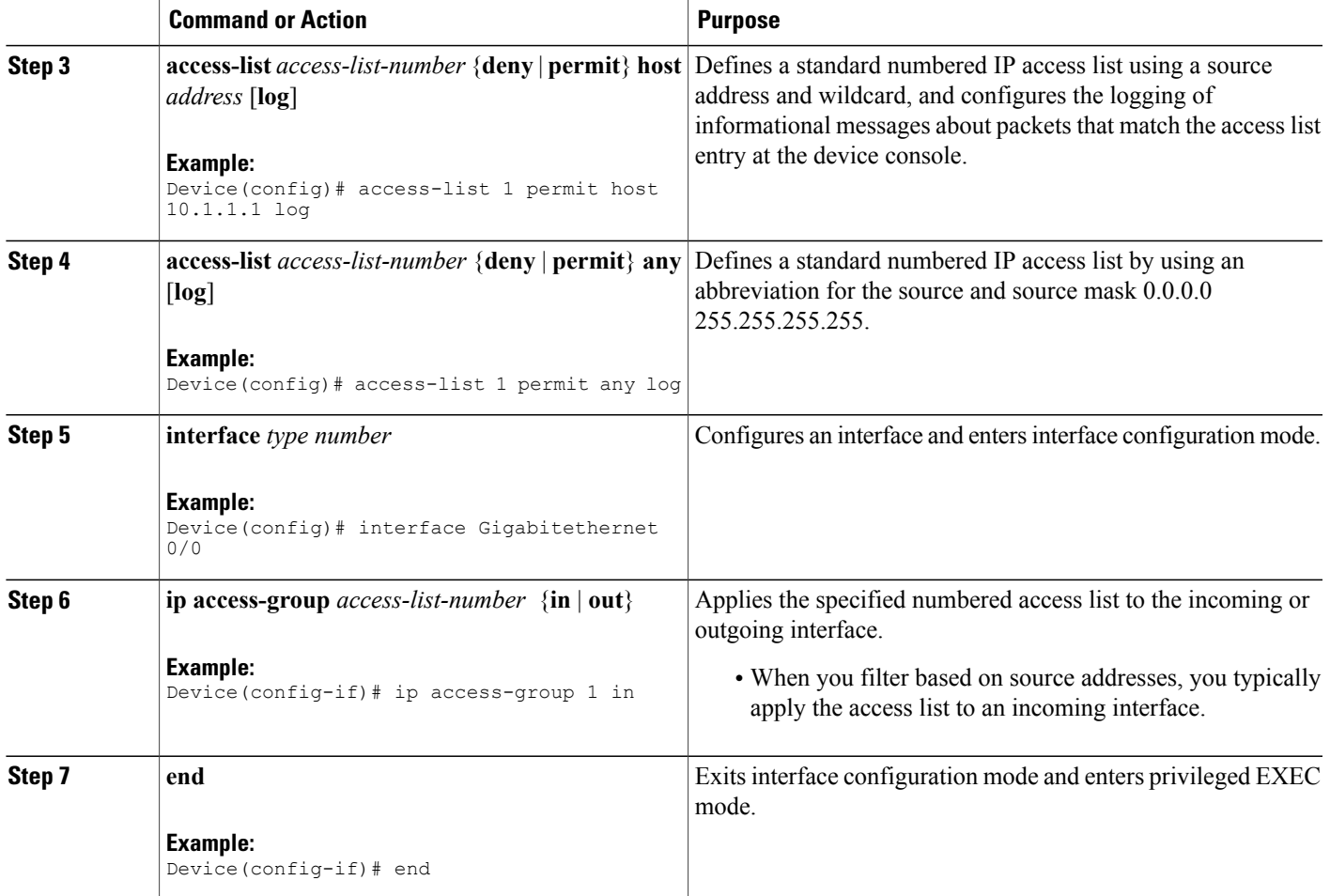

### **Creating a Standard IP Access List Using Names**

#### **SUMMARY STEPS**

Г

- **1. enable**
- **2. configure terminal**
- **3. ip access-list standard** *name*
- **4.** {**deny** | **permit**} {**host** *address* | **any**} **log**
- **5. exit**
- **6. interface** *type number*
- **7. ip access-group** *access-list-name* {**in** | **out**}
- **8. end**

 $\mathbf I$ 

#### **DETAILED STEPS**

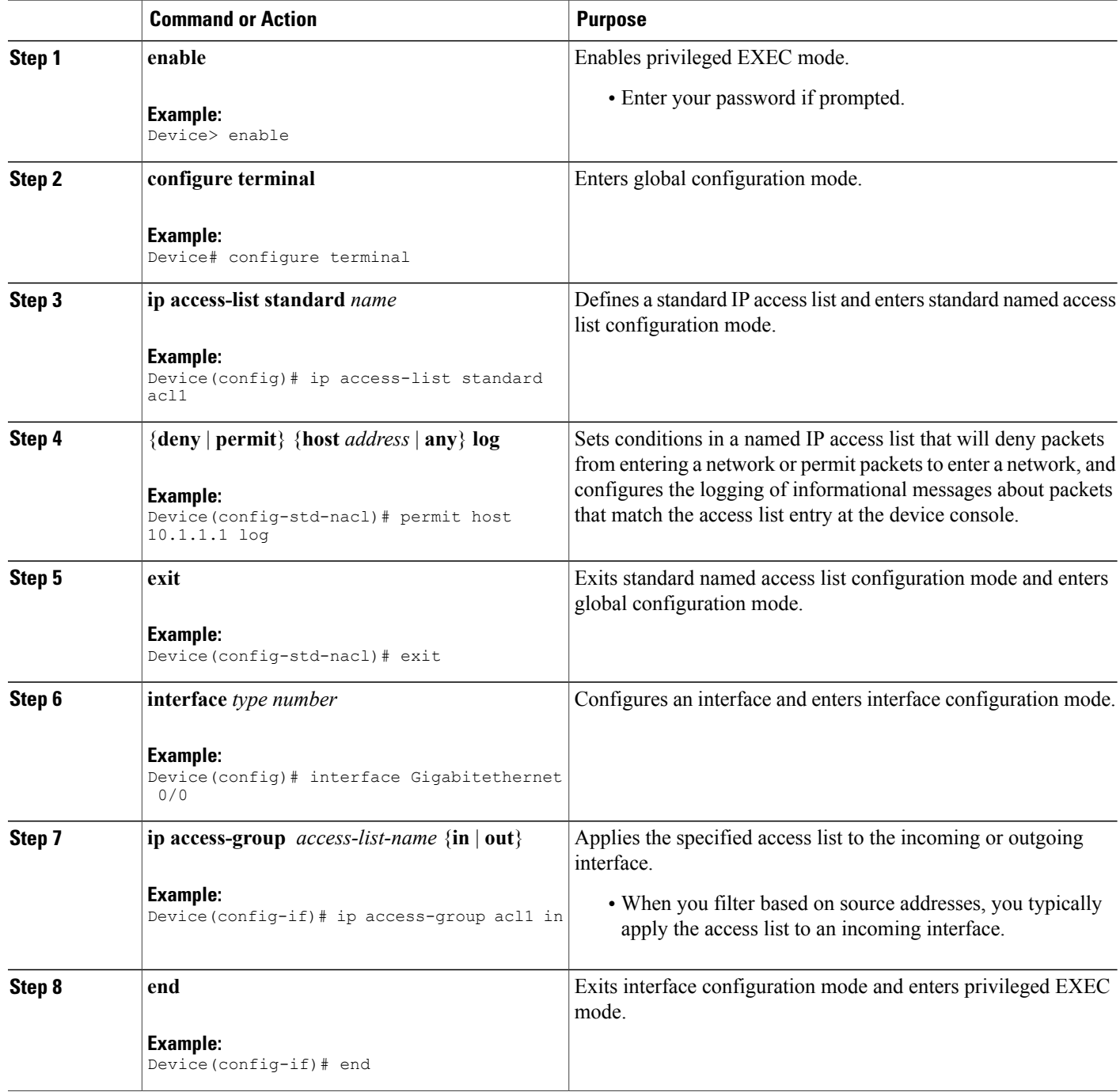

## <span id="page-4-0"></span>**Configuration Examples for Standard IP Access List Logging**

### **Example: Creating a Standard IP Access List Using Numbers**

```
Device# configure terminal
Device(config)# access-list 1 permit host 10.1.1.1 log
Device(config)# access-list 1 permit any log
Device(config)# interface Gigabitethernet 0/0
Device(config-if)# ip access-group 1 in
```
### **Example: Creating a Standard IP Access List Using Names**

```
Device# configure terminal
Device(config)# ip access-list standard acl1
Device(config-std-nacl)# permit host 10.1.1.1 log
Device(config-std-nacl)# exit
Device(config)# interface Gigabitethernet 0/0
Device(config-if)# ip access-group acl1 in
```
### **Example: Limiting Debug Output**

The following sample configuration uses an access list to limit the **debug** command output. Limiting the **debug** output restricts the volume of data to what you are interested in, saving you time and resources.

Device(config)# **ip access-list acl1** Device(config-std-nacl)# **remark Displays only advertisements for LDP peer in acl1** Device(config-std-nacl)# **permit host 10.0.0.44** Device# **debug mpls ldp advertisements peer-acl acl1** tagcon: peer 10.0.0.44:0 (pp 0x60E105BC): advertise 172.17.0.33 tagcon: peer 10.0.0.44:0 (pp 0x60E105BC): advertise 172.16.0.31 tagcon: peer 10.0.0.44:0 (pp 0x60E105BC): advertise 172.22.0.33 tagcon: peer 10.0.0.44:0 (pp 0x60E105BC): advertise 192.168.0.1 tagcon: peer 10.0.0.44:0 (pp 0x60E105BC): advertise 192.168.0.3 tagcon: peer 10.0.0.44:0 (pp 0x60E105BC): advertise 192.168.1.33

## <span id="page-4-1"></span>**Additional References for Standard IP Access List Logging**

#### **Related Documents**

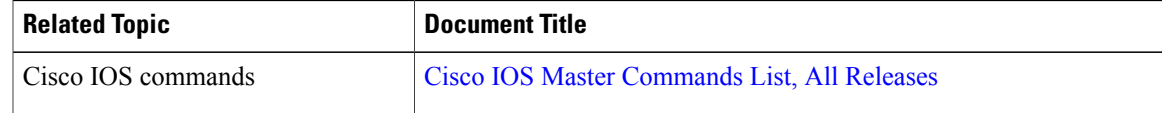

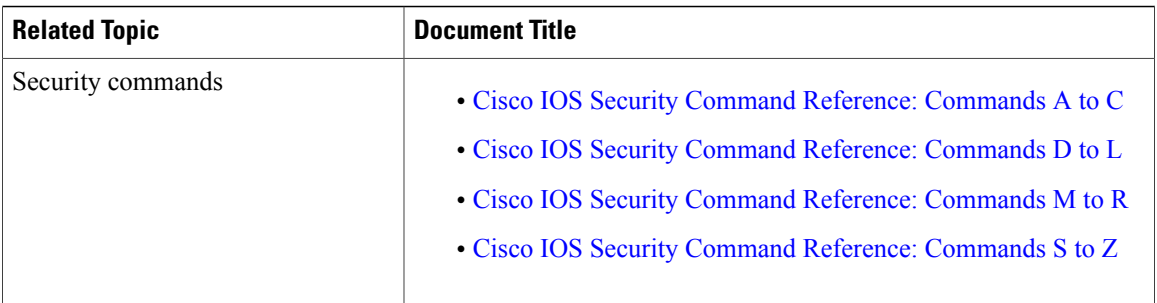

#### **Technical Assistance**

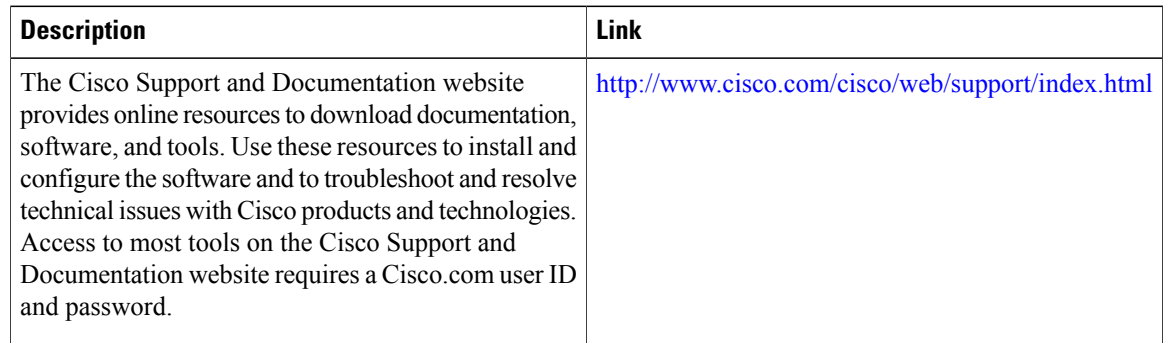

# <span id="page-5-0"></span>**Feature Information for Standard IP Access List Logging**

The following table provides release information about the feature or features described in this module. This table lists only the software release that introduced support for a given feature in a given software release train. Unless noted otherwise, subsequent releases of that software release train also support that feature.

Use Cisco Feature Navigator to find information about platform support and Cisco software image support. To access Cisco Feature Navigator, go to [www.cisco.com/go/cfn.](http://www.cisco.com/go/cfn) An account on Cisco.com is not required.

| <b>Feature Name</b>                       | <b>Releases</b>               | <b>Feature Information</b>                                                                                                    |
|-------------------------------------------|-------------------------------|----------------------------------------------------------------------------------------------------|
| <b>Standard IP Access List</b><br>Logging | Cisco IOS XE Release<br>3.3SE | The Standard IP Access List Logging feature provides<br>the ability to log messages about packets that are permitted<br>or denied by a standard IP access list. Any packet that<br>matches the access list logs an information message about<br>the packet at the device console. |
|                                           |                               | In Cisco IOS XE Release 3.3SE, this feature is supported<br>on Cisco Catalyst 3850 Series Switches and Cisco 5700<br>Wireless LAN Controllers.                                                                                                    |

**Table 1: Feature Information for Standard IP Access List Logging**